### **Government of Rajasthan Finance (Revenue) Department**

# **F.3(3)Finance/Revenue/2014 Dated 2 0 JAN 2020**

### **Subject: e-GRAS (Electronic Government Receipt Accounting Svstem/[https://egras.nic.in\)](https://egras.nic.in) - Guidelines- Roles and Duties**

E-GRAS is a single core automated platform for revenue collection of the State Government. It was established in the year 2012 to place transparency and complete automation in revenue collection process. The main objective of e-GRAS is to extend taxpayer's convenience in many ways including anywhere any time payment, extended time, a choice of multiple banks and anywhere banking for manual receipts. Similarly, it is a place where electronic accounting and reconciliation processes are being maintained in transparent manner on real time basis through e-Treasury platform.

All Revenue earning Departments/ other Departments are responsible for using this platform with complete accuracy. Facilitation available at e-GRAS is attached at Annexure-A which must be circulated amongst all stakeholders by Departments.

#### *Roles of Stakeholders-*

#### **1. Role of Departments and their Offices at e-GRAS-**

- 1) Head of Department must designate a senior officer not less than the level of Sub HOD for monitoring and accurate use of e-GRAS. Senior most Accounts Officers/ FAs must be involved in monitoring and reconciliation process. Deface of GRNs/Challans at e-GRAS must be ensured by all offices.
- 2) Mapping of relevant budget heads with departments {budget controlling officer wise) is available at e-GRAS. Each Department must check it and provide feedback to e-Treasury /DTA in case of any discrepancy.
- 3) Department can enter the additional details (purposes) along with relevant budget heads with the help of Departmental Login ID and password through facility available at master.
- 4) Departments/Head of offices are able to obtain information of online/offline (manual) revenue receipts from e-GRAS application on real time basis. The reports should be checked on daily basis.
- 5) With an automated revenue collection platform, e-GRAS also provides reconciliation reports for all Departments and Offices. For this purpose, Department Login is created with the code of HOD available at 1FMS (User Name). HODs are responsible to create logins of all subordinate offices at their level. These logins are also used for generation of challans for minus expenditure by all offices.
- 6) It is mandatory for all offices to mark Deface on challans at e-GRAS, if they are providing some services to remitters. Complete deface or partial deface may be done.Auto deface system has also been evolved with e-GRAS. This may be integrated with Departmental applications.
- 7) Department/Head of offices are liable to provide services on the basis of deposit of successful e-Challan to the remitters after verifying the data/information available at e-GRAS application along with the authentication of e-Treasury.

- S) Department must view and reconcile all the receipts which is related to their concerned budget heads with the use of their login id and password at e-GRAS application on real time basis. Every DDO has same facility for his own office.
- 9) Reconciliation process of challans with e-Treasury has been introduced vide circular no. F.5(TH-75)DTA/IFMS/e-GRAS dated 7-03-2018. The same should be adhered for revenue reconciliation
- 10) Departments must view **Reports in following manner:-**

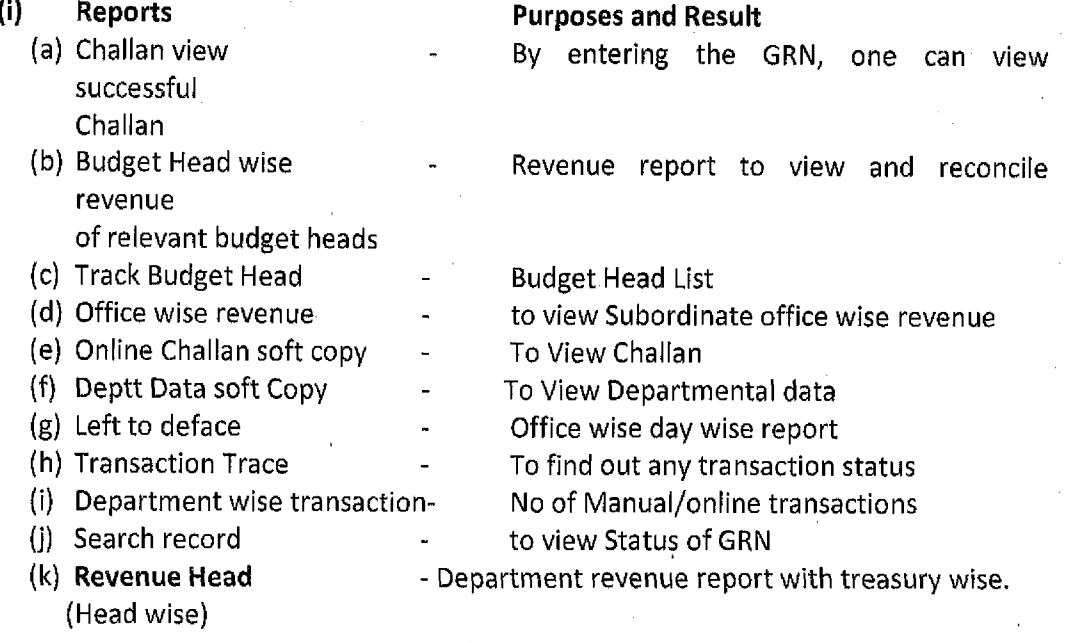

11) It is mandatory for the Departments to use facilitation as follows-

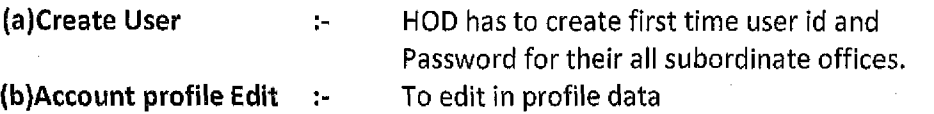

- (a) Services **Add services Add services** 
	-
- **(b) Deface :-** Concerned Head of office is liable to deface such particular GRN for which services is being provided to the remitter (deface may be partially or fully) (As per FD order dated 07-03-2018 and 25-07-2018). If deface entry is not made, remitter can take refund or use the same GRN for other purpose.
- (c) Create Services :- Each departmental has to create/added purpose wise services so that remitter may pick/select particular services along with concerned correct budget head easily to generate e-Challan. "Select Services" facilityreduce the chances of selection of incorrect budget head.
- **(d) office wise TY-33** :-Each and every head of office/ DDO must check and reconcile the revenue/ Receipts of his/her office.
- (e) Search by Identity:-Through this facility one can search any GRN with the help of any Identity. (Identity may contain TIN no./Lease No./Actt No./Vehicle No./Tax ID)
- **(f)** Head Active/De-active:-HOD/Head of office can activate or deactivate any concerned Budget head of department for challan generation.
- **(g) Master**
- **(h) office change password :- HOD can change password of their subordinate** offices.
- **(i)** create purposes :- Tocreate purposes of relevant budget head.
- (j) Change Password :- HOD may change its own password
- (k) **Forget Password** :- Any user can take new password through this facility

\_\_\_\_\_

- 11) Reconciled data is available to respective Department/Head of office on real time basis.
- 12) Each Head of office/ DDO has facility to generate minus expenditure (M.E.)Challan along with regular challans pertains to revenue heads etc.

#### **2. Role of e- Treasury -**

- 1) The e-treasury is responsible to provide e-payment facility/ manual payment facility as well as the e-reconciliation facility for all online tax/non tax revenue of state Government at single point. The e-treasury is also responsible to get e-scrolls from Agency Banks / e-Kuber RBI on day to day basis. The e-TO tallies the gross monthly ereceipts with the gross amount shown (Head wise) in the DMS of e-receipts sent by the banks. This reconciled e-account is submitted electronically to AG from e-treasury. The e-treasury functions under the supervision of DTA/FD.
- 2) All Agency banks are liable to report all government receipts to RBI on daily basis (T+1) and send daily e-Scrolls and physical scrolls of receipts (other than PD A/c and ME challans) to e-Treasury through e-focal point branch, which is the nodal branch of the agency bank vis-a-vis the RBI and Government. The cut off time is 8.00 PM 1ST or as prescribed by RBI from time to time for reporting e-Payments pertaining to that day to RBI. Transactions after 8.00 PM become the part of next day's transactions for reporting purposes but remitters must be facilitated by Agency Banks for e-payments after 8.00 pm. Agency Banks are also liable to submit DMS (Date wise monthly statement) for the month to e-Treasury on regular basis.
- 3) e-Treasury is liable to render monthly accounts of all e receipts in SOR (Schedule of Receipts-TY33) along with cash account (LOP-TY37 & LOR-TY38) DMS, closing abstract (TY39) and all other documents as prescribed under Rajasthan Treasury rules 2012.e-Treasury does not deal with accounting of e-Challan pertains to minus expenditure and P.D. A/c (except online receipt in 20 P.D. A/C's belongs to DMFT of 19 districts.)
- 4) The Process of refund in the case of receipts through e-Challans (online and manual) is handled as per FD's (EAD) order dated 10-09-2013. e-Treasury is liable to maintain separate record for these refunds. Respective treasuries are also liable to maintain records of all refunds as per prescribed under respective rules
- 5) **e-Treasury is liable for the following functions on regular basis -**
	- (a) Location change (Treasury) in e-Challan as per recommendation of concerned T.O. for refund services against such e-Chal!an.
	- (b) Release the amount for refund services against e-Challan which was defaced by mistake as per the procedure decided vide FD's letter no 6899-7398 dated 02-02- 2016.

#### **3. Role of Agency Banks for e-GRAS/ e-treasury-**

- 1) All the nationalized agency banks offering e-payment solution / anywhere banking under manual payments may be considered for collection of revenues through epayment / manual mode for all revenue earning departments.
- 2) Each bank is liable to authorize one e-focal point branch (e-FPB) for collection of head wise accurate e-receipts/ manual receipt on e-mode.
- 3) These e-FPBs are also responsible for prompt remittances of all receipts to the Government Account at RBI, CAS, Nagpur through Link Cell on a day to day basis and for the transmission of daily e-scrolls/ e-challans /45-A.

3

- 4) Effective interface shall be developed to get error free e-receipts / anywhere bankingmanual receipts with due security alerts.
- 5) The link cell acts as a pooling centre for e-receipts/ manual receipts- anywhere banking coming to it through e-FPBs and transmitting the related data online to e-Treasury/ e-GRAS. It is also responsible to credit the amount collected to Government Account at RBI, CAS, Nagpur.
- **4. Role of RBI** :-The Link cell of the Agency bank credits (by uploading the scroll at e-kuber RBI on daily basis) the revenue receipts to Govt, a/c RBI, CAS Nagpur. RBI has to ensure that all online and offline receipts reported by the agency banks should be credited in government account within prescribed time period. Penalties shall be chargeable on the delayed remittances by Banks. It will be mandatory for banks to upload e-scrolls at e-Kuber RBI when RBI enables complete platform of e-Kuber, RBI.

### **Process for Receipts/ deposits in PD Accounts. Minus Expenditure Challans and Refund of Revenue-**

- 1) Respective Treasuries are responsible to receive scrolls of challans related to PD Accounts and minus expenditure from authorized banks. These challans are also generated at e-GRAS.
- 2) Challans of Minus expenditure heads must be generated through separate login of DDOs available at e-GRAS. This login may easily be created through Departmental Logins (e-GRAS).
- 3) Challans for PD Accounts must be generated by creating new profile under e-GRAS. Selection of DTA as Department is required for this purpose. In these accounts manual mode of receipt is acceptable,
- 4) Detailed guidelines were issued vide DTA's letter no.17961-18001 dated 7-12-17 after taking approval from Finance , Budget for online transactions under PD account of DMFT as deposits in this PD Account is related with e-Treasury functions.
- 5) Revenue refund is being handled by respective Treasury and sub Treasury on submission of bills by respective DDOs. Challans deposited at e-Treasury through e-GRAS must be marked as refund by respective Treasury and sub Treasury at e-GRAS.

### **Duties-**

#### **It will be mandatory to ensure compliance of following duties-**

- **1. Duties of Departments- Heads of Departments and Financial Advisors/ Senior most Accounts Officers of Deoartments-**
	- 1) Complete awareness about above processes must be spread among all remitters related to multiple services of respective Department.
	- 2) Head of office/ officer concerned shall personally be responsible for making deface entry on e-challan/manual challan at e-GRAS after providing services to the remitter, in the absence of deface, remitter may be eligible to take refund even after obtaining services.
	- 3) Strict instructions will be issued to all offices to reconcile their revenue from the TY-33 and other reports available at e-GRAS.

4) Reconciliation process is linked with e-Treasury through the system. It is mandatory for all BCOs to reconcile transactions available at e-GRAS in the form of TY-33 of e-Treasury and initiate reconciliation memo to AG through e-Treasury. It is mandatory to use online reconciliation platform available at IFMS.

- 5) All Departmental applications dealing with government revenue collection will mandatorily be linked with e-GRAS through integration process. Senior most Accounts Officers of the Department will be responsible to monitor this process and ensure that government revenue shall not be parked in any bank account. The same shall be remitted in State Account without any delay by using e-GRAS.
- 6) Departments (which are using e-Mitra for revenue collection) must ensure that e-Mitra shall use e-GRAS for direct fund deposits without making any further delay (One to one challan/GRN). DOIT&C shall also ensure to link direct fund deposit process at e-Mitra Kiosks by using e-GRAS instead of parking of funds in the Bank Account of RISL.
- 7) It will be mandatory to associate deface/ Auto Deface facility at Departmental Revenue collection Portal integrated with e-GRAS.
- 8) If remitter selects wrong office but Budget head is correct, respective Head of Department may allow the remitter for required services or refund. Entry made in challan by the remitters cannot be changed at e-GRAS. Status of wrong refund/ deface may be treated as per the procedure provided vide F D (EAD) Letter No. F-5 (Th-75) DTA/e-GRAS/6899-7398 dated 2.2.2016.

#### **2. Duties of Banks**

- 1) It shall be mandatory for all participating banks to strengthen their IT systems and provide seamless realtime response to e-GRAS for successful transactions.
- 2) Digitally signed e-scrolis and DMS will be mandatory from 1-04-2020 for all agency banks associated with e-GRAS.
- 3) If Bank system provides successful status to e-GRAS for a transaction /GRN(epayment or manual payment), the same shall mandatorily be a part of e-scroll to be provided to e-Treasury by Bank. This status can only be changed by e-Treasury in case of manual payments after producing appropriate proof by Bank. If remitter has taken services from the Department, the status shall not be changed.
- 4) If Bank doesn't credit funds in prescribed time period at RBI with e-scrolls to e-Treasury, penalties will be chargeable on delay as per the norms of RBI.
- 5) If Bank doesn't provide challan status/ challans in e-scrolls (manual payments) related to previous years, the same shall not be acceptable and bank has to refund the amount to the remitter with interest. In this case, Remitters may lodge complaints against respective bank authorities according to the set procedures by RBI. In any case bank must update e-GRAS on the date of transaction (manual/ epayment) with successful status and all successful transactions must be recorded in e-scroll provided on T+l basis.
- 6) If IT system of Bank interrupts integration process with e-GRAS and creates hurdle in automated revenue collection process, the same bank may be debarred from the Government revenue collection process.
- 7) It will be mandatory for all participating banks to upload daily e-scrolls at e-Kuber for government revenue collection process.
- 8) Bank shall be responsible to provide e- receipt to the remitters in case of manual revenue deposits.
- 9) Convenience of remitters and reconciled automated platform for State Government are the core duties of participating banks. If regular issues are found in status updates, scrolls, DMS, delayed responses, skipped transactions

### www.rajteachers.com

5

etc, the respective bank will be debarred for doing government business and heavy penalties equivalent to amount in default category shall be chargeable.

- 10) Participating banks shall issue strict instructions to their branches to provide quick response to the remitters in case of manual receipts being deposited at the counters.
- 11) No bank branch (authorsied for manual receipt-anywhere banking) shall deny to take government revenue during their business hours.
- 12) Remitters can also register their complaints at Bank portal if branches are not providing proper response and e-receipts of manual deposits .

#### **3. Duties of e-Treasury Officer-**

- 1) E-Treasury Officer will be responsible to obtain timely e-scrolls/ DMS and status of challans from participating banks
- 2) E-Treasury Officer shall also ensure that all IT checks and controls are functional at e-GRAS. He/She shall also ensure to execute online reconciliation process with AG office on the basis of reconciliation memos submitted by BCOs on the system.
- 3) E-Treasury officer shall also be responsible to clear all previous cases of pending challans under the consultation with DTA and AG office.
- 4) E-Treasury Officer shall also ensure to generate daily challan numbers without any delay on the basis of e-scrolls provided by Banks.
- 5) E-Treasury Officer shall prepare a monthly list indicating defaulter areas of participating Banks/ IT system and submit to Director, Treasuries and Accounts for further necessary action.

#### **4. Duties of Directorate, Treasuries and Accounts-**

- 1) DTA shall ensure compliance of all aforementionedinstructions from Banks and e-Treasury.
- 2) Functions of IT team shall also be monitored by Directorate of Treasuries and Accounts.
- 3) If any gaps in IT controls are found which may invite financial indiscipline,the same shall be addressed on urgent basis and IT teams must be made more responsible. IT team shall ensure to make e-GRAS more secure, transparent and user friendly with regular up-gradation, placement of safety measures and association of latest banking solutions approved by RBI for government transactions.
- 4) DTA shall ensure to make recoveries from Banks for Penal interest.
- 5) Seamless services of IT system and Banks will also be ensured.

All respective authorities are desired to ensure complete compliance of these instructions.

(Dr. Prithvi) **Secretary, Finance (Revenue)**

Copy forwarded to the following for information and necessary action-

- 1. All Additional Chief Secretaries/Principal Secretaries/Secretaries
- 2. Accountant General, Accounts and Entitlement /Audit/Commercial Accounting, Rajasthan, Jaipur
- 3. Regional Director, Reserve Bank of India, Rajasthan, Jaipur/DGM/AGM (Banking), Reserve Bank of India, Rajasthan, Jaipur
- 4. Ali Head of Departments (including works Departments)

- 5. Commissioner, Transport; Department, Parivahan Bhawan, Jaipur
- 6. Commissioner, Commercial Tax Department, Kar Bhawan, Jaipur
- 7. Commissioner, Excise, Department, Udaipur
- 8. IG, Registration and Stamps, Ajmer
- 9. Director, Mines, Udaipur
- 10. Director (Budget), Finance Department, Secretariat, Jaipur
- 11. Joint Secretary, Finance (EAD), Secretariat, Jaipur
- 12. Joint Secretary, Finance (G&T), Secretariat, Jaipur
- 13. State Informatics Officer, NIC, Secretariat, Jaipur with a request to ensure all arrangements in e-GRAS/ IFMS
- 14. Dy. Secretary, Finance(W&M) Department, Secretariat, Jaipur
- 15. Dy. General Manager, State Bank of India, Tilak Marg, Jaipur,
- 16. Dy. General Manager, State Bank of India, e-Pay, Navi Mumbai
- 17. Dy. General Manager, Bank of Baroda, Airport Plaza, Durgapura, Jaipur
- 18. Dy. General Manager, Central Bank of India, Anand Bhawan, S C Road, Jaipur
- 19. Field General Manager, Punjab National Bank, Nehru place, Tonk Road, Jaipur
- 20. Dy. Regional Manager, Bank of India, Jawahar Nagar, Jaipur
- 21. Dy. General Manager, Canara Bank, Orbit Mall, Ajmer Road, Jaipur
- 22. Dy. General Manager, Oriental Bank of Commerce, Anand Bhawan, SC Road, Jaipur
- 23. Dy. General Manager, IDBI Bank, Sanny Paradise, Tonk Road, Jaipur
- 24. Dy. General Manager, Union Bank of India, Kishan Bhawan, Tonk Road, Jaipur
- 25. All Treasury Officers/ e-Treasury Officer/ Sub Treasury Officers
- 26. E-Treasury Officer, Vitta Bhawan, DTA for ensuring all the arrangements in the as defined above.
- 27. Sr. Technical Director (Try) , NIC, Vitta Bhawan for ensuring all the arrangements in the system (e-GRAS/ Rajkosh/ IFMS) with proper validations.
- 28. Technical Director, Finance Department, Secretariat, Jaipur to upload on FD Site.

7

(Apoort Joshi)

Joint Secretary, **Finance (Revenue)**

#### **Facilitation available ate-GRAS**

- 1. URL-<https://egras.nic.in>
- **2. Facilitation for Tax pavers/ Remitters -**
	- Step 1

Registration at e-GRAS and creation of login

Step 2

Selection of mapped Department

Step-3

Selection of service for which revenue is to be deposited

Step 4

Entry of basic details in Challan

Step 5

Selection for mode of payments

- **3. Two options for payment**
- **{A) e-Pavments -**
- **1) Net Banking -** 9 Agency banks **-** SBI, PNB, BOB, UBI, CBI, IDBI, Canara bank, OBC, BGI( **Citizen having bank account in these banks can make electronic payments for revenue ate-GRAS)**
	- *or*
- **2) Payment Gateway** SBI e-Pay, PNB Payment Gateway- Net banking of 45 banks + Debit/credit Cards{ Citizen having bank account in these banks can make electronic payments for revenue at e-GRAS) **BHIM/UPI**
	- 1. After Execution of payments, system will provide cyber receipt and CIN
	- **2.** Real time status of e-Payment with Office wise reports is available
	- 3. Remitter can check payment status at his login created at e-GRAS. There is No need to go in to Treasury for verification

In the e-payment of taxes, there is no direct customer interaction at bank counter and hence no paper challan from the taxpayer is required. The internet banking system captures the challan details for all e-receipts in the prescribed templates. E-GRAS platform has been integrated with 9 Agency Banks, SBI e-Pay and PNB Payment gateway for e-receipts. Since the challan details are being electronically captured, the e-challan data is being provided by bank to the e-treasury for faster remittance of revenue to the Government Account. This also facilitates reconciliation with the Banks/ Department/Treasury because detailed accounting can be done based on the classifications appearing in the e-challans. Heads classifications are directly associated with budget data authorized by the State Legislature. It has also been mapped with Budget Controiling Officers and their subordinate offices. Therefore, office wise revenue collection is accessible to the respective Departments and their offices.

#### **(B) Manual Payment on e-mode -**

- 1) If remitter adopts manual payment mode, he can generate challan by selecting anywhere banking (PNB, SBI, CBI) from e-GRAS
- **2)** Remitter has to deposit the challan at any branch of PNB, SBI located in India with cash, DD or Bankers Cheque. Offices can also deposit revenue at these branches.

- 3) Real time status updates is available in case of cash deposit.,Cheque or DD is updated as per the clearance
- **4)** Office wise reports are available for Successful transactions at e-GRAS with challan number from e-Treasury.
- **5)** Remitter can check payment status at his login created at e-GRAS. No need to go to Treasury for verification.

Challans related to manual payments have also been shifted on e-mode. It is mandatory for remitters to generate challans through e-GRAS site but they can deposit in **any branch of SBI, PNB or CBI located in India.** E-GRAS provides complete electronic data of challans to banks through integration so there is no need to re-enter the data of challan at the level of banks.e-Scroll submission process for complete revenue is mandatory for all associated agency banks.

#### **(C) MEET/ RTGS through e-Kuber. RBI-**

Facility of NEFT/ RTGS in association with e-Kuber,RBI will also be associated with e-GRAS.

#### **4. Challan Generation Process-.**

Each and every remitter has to sign up on the system with the help of new user creation/sign up to generate e-Challan.After submission of Challan details in required manner, a unique Identification no. i.e. **GRN (Government Reference Number)** is generated by the system for each transaction, when the remitter selects the particular bank for electronic mode of payment, he shall be directed to the selected banks website. Once he makes the payment again a separate unique ID No. CIN **(Challan Identification Number)** is generated at the bank website.The printable copy of cyber receipt shall be generated with both the unique ID's (GRN and CIN) at the bank website confirming the payment from the remitter's a/c. **Participating Agency bank shall not in any way dispute the payments having been made once a 'successful' transaction message is updated from bank's server to the government server (e-GRAS).** Once the transaction is successfully updated in the system, remitter may apply at concerned office/Department for providing services on real time basis. Users have access to view history of transactions and also facility to take print of them.

#### **5. Other important facilitation-**

#### *1.* **Mobile app is available for depositing e-payments under e-GRAS**

- *2.* Commercial Tax Department, Excise Department, Transport Department, Mines, IGRS, RPSC, SIPF are also, integrated with e-GRAS for revenue deposits and status updates. Remitter can also generate challans/deposits revenue if he has opened Portals of these Departments . This integration facilitates Departments to ensure revenue collection according to the basic provisions of their Acts/ Rules etc. In this case, challan is generated at Departments' site but e-GRAS is used as payment gateway. E-GRAS updates payment status to the departments as per the information circulated through banking integration. Auto deface facility is also available where Departments can auto deface the challans and e-GRAS updates the same status so as refund cannot be made for defaced challans. Any Department who desires to associate e-GRAS with their Departmental application, may also take action as prescribed in the FD's letter no.F.5 (TH-75) DTA/IFMS-ll/2069-2218 dated 28-04-2017.
- *3. User manual of e-GRAS and FAQs are available at the 'Home' Page of e-GRAS.* (<https://egras.nic.in>)
- *4. List of all participating banks is also available a t 1Home* \* *Page of e- GRAS. The same may aiso be seen at Annexure-B.*
- **5. e-GRAS also facilitates deposits with the selection of services so that remitters can easily select the service instead of budget head. It eliminates selection of wrong budget heads.**
- 6. *Revenue deposits at e-GRAS is directly associated with Treasury system and fund settlement process of RBi/Banks*
- *7.* Mines Department has also introduced online payments from e-GRAS in PD Accounts of District Mineral Fund. Online payments are also being made for silicosis patients from these PD Accounts. Commercial Tax Department is dealing with online refunds of VAT and RIPS.
- *8.* Auto Deface Process is available with e-GRAS and Departmental applications may be linked for this purpose.
- *9.* Challan generation process is attached at Annexure-A. Lists of Banks available under SBI e-Pay and PNB Payment Gateway may be seen at Annexure-C and D respectively . List of Major relevant circulars are attached at Annexure-E

#### **How to prepare e-challan at e-GRAS application**

#### **Steps**

- 1. Remitter has to sign up himself first of all. For this he has to fill up the login form (available after click on new user sign up below the captcha at login page i.e. home page of e-GRAS application) completely to create user Id and password.
- 2. Now enter with the use of user id and password.
- 3. Now click on create profile and then select concerned Department and major head. If Department has added purpose wise services along with proper budget head, remitter can use ."select services" facility available at e-GRAS to generate challan. "select services" facility reduce the chances of selection of incorrect budget head.
- 4. After that, remitter has to fill the other basic information's in e-challan form.
- 5. If the Amount of challan is Rs. 50000/- or above system requires PAN of remitter/payee. But in case where remitter is any DDO, then system accepts/requires TAN of the concerned DDO.
- 6. When remitter has filled the e-challan form in complete manner, he can use any mode of payment (e-banking/Gateway/manual).
- 7. If remitter has made payment online, he will get the status on real time basis and he has no need to go anywhere for verification. Concerned Department/office will also get the status on real time basis.
- 8. In case of manual mode, remitter has to deposit e-challan along with any instrument (cash/Cheque/DD) in the bank branch.

#### Annexure -'B'

### **List of Agency banks authorized for e-Receipts**

- (1) State Bank of India
- (2) Bank of Baroda
- (3) Punjab National Bank
- (4) Central Bank of India
- (5) Union Bank of India
- (6) IDBI Bank
- (7) Canara Bank
- (8) Oriental Bank of India
- (9) Bank of India

List of Agency Banks authorized for manual receipts-Anywhere (at any branch-all over India)

- (1) SBI
- (2) PNB
- (3) CBI

#### Annexure-'C

#### **SBI e-Pav**

1. Allahabad Bank - Retail 2. Andhra Bank 3. Bank of Maharashtra 4. Catholic Syrian Bank 5. City Union Bank 6. DCB Bank Personal 7. Dena Bank 8. Dhanlaxmi Bank-Corporate 9. Dhanlaxmi Bank-Retail 10. Federal Bank 11. HDFC Retail Bank 12. ICICI Bank - Retail

- 13. IDBI Bank
- 14. Indian Bank ,
- 15. Induslnd Bank
- 16. Jammu and Kashmir Bank
- 17. Janata Sahakari Bank Ltd. Pune
- 18. Karnataka Bank Ltd
- 19. KarurVysya Bank
- 20. Kotak Mahindra Bank
- 21. Lakshmi Vilas Bank
- 22. Mehsana Urban Co. Op. Bank Ltd 33. Vijaya Bank
- 23. PMC Bank Ltd 34. YES Bapk

- 24. Punjab and Sind Bank
- 25. SVC-Retail
- 26. Saraswat Bank
- 27. South Indian Bank
- 28. Syndicate Bank
- 29Tamilnad Mercantile Bank
- 30. UCO Bank
- 31. Union Bank Of India
- 32. United Bank of India
- 
- 

### Annexure-'D'

#### **PMB Gateway**

1. Airtel Payments Bank ,18. HDFC Bank 35. Punjab National Bank - Retail 2. Andhra Bank 19. ICICI Netbanking 36. Punjab National Bank - Corporate 3. AXIS Bank 20. IDBI Bank IDFC Netbanking 37. Punjab And Sind Bank 4. Bank of India 21. IDFC Netbanking 38. Saraswat Bank 5. Bank of Maharashtra 22. Indian Bank 39. SVC Bank Ltd. 6, Canara Bank 23. Indian Overseas Bank 40. South Indian Bank 7. Catholic Syrian Bank 24. Indusind Bank 41. State Bank of India 8. Central Bank Of India 25. Jammu and Kashmir Bank 42. Syndicate Bank 9. Citibank Netbanking 26. JanataSahakari Bank Pune 43.Tamilnad Mercantile Bank 10. City Union Bank 27. Karnataka Bank 44. The Bharat Co-op. Bank Ltd 11. Corporation Bank 28. KarurVysya - Corporate 45. The Nainita! Bank 12. Cosmos Bank 29. KarurVysya - Retail 46. UCO Bank 13. DCB Bank 30. Kotak Mahindra Bank 47. Union Bank - Corporate 14. Dena Bank 31. Lakshmi Vilas Bank - Retail 48. Union Bank-Retail 15. Deutsche Bank 32.Lakshmi Vilas Bank - Corporate 49. United Bank Of India 16. Dhanlaxmi Bank 33. Oriental Bank of Commerce 50. Vijaya Bank 17. Federal Bank 34. PMC Bank Limited 51. Yes Bank *^*

#### Annexure-E

### **List of Major relevant circulars-**

- 1) Finance (EAD) Deptt. Dated 01-11-2012
- 2) Finance (W&M) Deptt. 17.10.2012 Bank Authorised to e-Receipts
- 3) Finance (EAD) Deptt. Dated 26-04-2013
- 4) Finance (EAD) Deptt. Dated 10-09-2013 (Refund process)
- 5) Finance (W&M) Deptt. Dated 15-10-2015 (Online Revenue Collection through SBI e-Pay)
- 6) Finance (EAD) Deptt. Dated 02-02-2016 (Deface Release Process)
- 7) Finance (EAD) Deptt. Dated 17-04-2017 (Manual Challan on e- mode)
- 8) Finance (EAD) Deptt. Dated 18-07-2017 (Manual Challan on e- mode)
- 9) Finance (EAD) Deptt. Dated 04-09-2017 (Mobile App)
- 10) Finance (EAD) Deptt. Dated 07-03-2018 (Reconciliation and Refund Process)
- 11) Finance (EAD) Deptt. Dated 25-07-2018 (General directions regarding revenue deposited through e-GRAS system.)
- 12) Finance (EAD) Deptt. Dated 10-09-2018 (PNB- Payment Gateway)